## **Listenbildschirme**

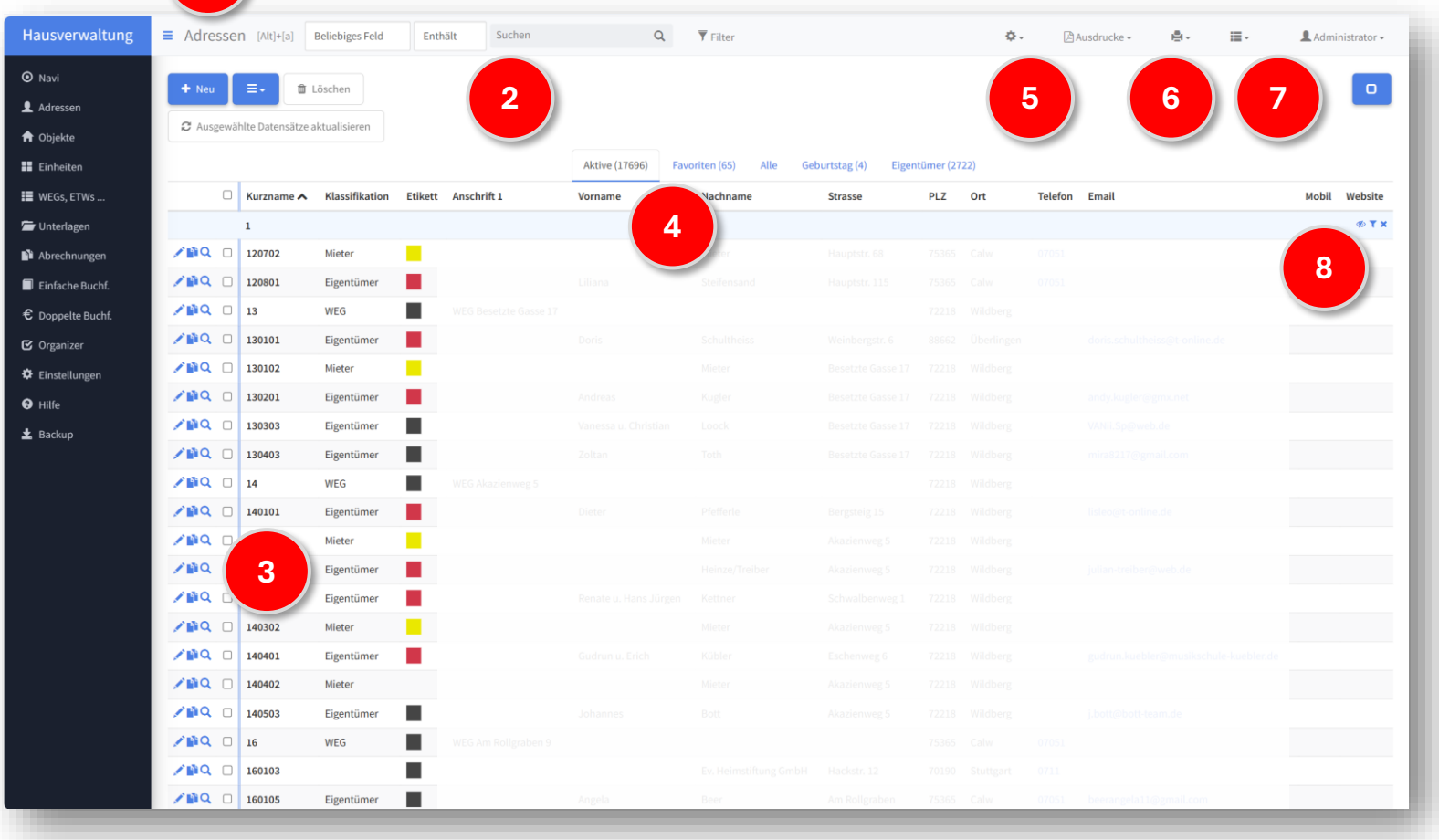

– Bezeichnung des aktuellen Programm-Moduls.

- Such und Filtermöglichkeiten für die in der Tabelle angezeigten Datensätze.
- Stift-Symbol zum Editieren, Zwei-Blätter-Symbol zum Duplizieren und Lupen-Symbol zum Ansehen von Datensätzen. Das Kreuzfeld dient zum Markieren von Datensätzen, etwa zum Löschen, Drucken oder Exportieren.
- Über die Registerkarten wird zwischen verschiedenen Auswahlen von Datensätzen gewechselt, z.B. *Alle* oder nur *Aktive*.
- Zahnrad-Symbol führt zu Befehlen für Import und Export.
- Drucksymbol führt zu den Druckbefehlen.
- Listensymbol erlaubt das Ein- und Ausblenden von Spalten. Ein Klick auf die Spaltentitel sortiert die Spalten.
- Bei gruppierten Daten können Gruppen ein- und ausgeblendet oder wieder alle Datensätze angezeigt werden.